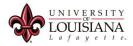

## Converting an Audio File.

Tuesday, March 7, 2016 12:36 PM

Here is a tutorial on converting an audio file (such as .amr or .m4a) to mp3 format using the University standard program, VLC. This process is often used to standardize audio files for web content.

1. Right-click on the audio file to be converted and choose Open With> VLC media player from the context menu.

| Name      | ^                           | Date modified    | Туре             | Size   |
|-----------|-----------------------------|------------------|------------------|--------|
| 🙆 Audio-( | )1 amr                      | 5/4/2016 8:38 AM | AMR File         | 442 KB |
|           | Open                        |                  |                  |        |
|           | 7-Zip                       | >                |                  |        |
|           | CRC SHA                     | >                |                  |        |
|           | Scan with Windows Defende   | r                |                  |        |
|           | Open with                   | > 👩              | Groove Music     |        |
|           | Scan with Sophos Anti-Virus | 🚊 V              | /LC media player |        |

2. In VLC, click the Media menu and choose Convert/Save.

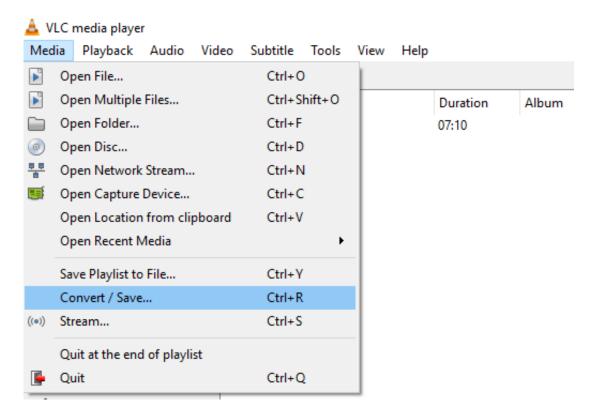

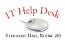

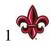

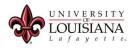

- 3. Click Add and browse to the audio file on your computer.
- 4. Click on the desired file and click Open.

| 🛓 Open Media                                                                  | - 🗆 X                                                                                                    |
|-------------------------------------------------------------------------------|----------------------------------------------------------------------------------------------------|
| File 💿 Disc 📲 Network 🐯 Capture                                               | ▲ Select one or multiple files ×                                                                                                    |
| File Selection<br>You can select local files with the following list and butt | $\leftrightarrow$ $\rightarrow$ $\checkmark$ $\land$ Downloads $\Rightarrow$ vlc audio file conversion $\checkmark$ $\circlearrowright$ Search vlc audio file conversion $\rho$                                                                                                    |
|                                                                               | Organize 🔻 New folder 🛛 📰 🕐                                                                                                    |
|                                                                               | French Class. A Name Date modified Type                                                                                                    |
|                                                                               | Feb 2016 Audio-01.amr 5/4/2016 8:38 AM AMR File                                                                                                    |
|                                                                               | Advising Trail                                                                                                    |
| Use a subtitle file                                                           | UCSS-Trainin 🖈 🗸 K Katalahara Katalahara K |
|                                                                               | File name: Audio-01.amr V All Files (*.*) V                                                                                                    |
|                                                                               | Open Cancel                                                                                                    |
|                                                                               |                                                                                                    |
| Show more options                                                             |                                                                                                    |
|                                                                               | Convert / Save 💌 Cancel                                                                                                    |

5. Click Convert/Save.

| 🛓 Open Media -                                                    |         | ×   |
|-------------------------------------------------------------------|---------|-----|
| File Obic The Network Capture Device                              |         |     |
| You can select local files with the following list and buttons.   |         |     |
| C:\Users\sar5404\Downloads\vlc audio file conversion\Audio-01.amr | Add     |     |
|                                                                   | Remove  |     |
|                                                                   |         |     |
| Use a subtitle file                                               | ]       |     |
|                                                                   | Browse  |     |
|                                                                   |         |     |
|                                                                   |         |     |
|                                                                   |         |     |
| Show more options                                                 | e 🔻 Can | cel |

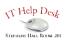

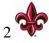

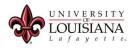

6. In the Convert dialog box, click the drop-down Profile list.

7. Scroll to the Audio options and choose Audio-MP3.

| 🛓 Convert                                                   |                                                                                                    |         | _       |          | × |
|-------------------------------------------------------------|----------------------------------------------------------------------------------------------------|---------|---------|----------|---|
| Source<br>Source: file:///C:/Users/sar5404<br>Type: file    | /Downloads/vlc audio file conversio                                                                           | on/Audi | o-01.an | ۱r       |   |
| Settings     Convert     Display the output     Deinterlace |                                                                                                    |         |         |          |   |
| Profile                                                     | Video - H.264 + MP3 (MP4)<br>Video - H.265 + MP3 (MP4)<br>Video - Theora + Vorbis (OGG)                       | •       | *       | <b>X</b> | ] |
| O Dump raw input Destination                                | Video - MPEG-2 + MPGA (TS)<br>Video - Dirac + MP3 (TS)<br>Video - WMV + WMA (ASF)<br>Video - DIV3 + MP3 (ASF) |         |         |          |   |
| Destination file:                                           | Audio - Vorbis (OGG)<br>Audio - MP3<br>Audio - FLAC<br>Audio - CD                                             |         | t       | Browse   |   |

- 8. Click the Browse button.
- 9. Browse to the desired location on your computer.
- 10. Enter a name for your file in the File Name box.
- 11. Click Save.

| 🛓 Save file                                                       |                              |          |                      |           |                         | ×     |
|-------------------------------------------------------------------|------------------------------|----------|----------------------|-----------|-------------------------|-------|
| $\leftarrow$ $\rightarrow$ $\checkmark$ $\uparrow$ $\square$ « Do | ownloads > vlc audio file co | nversior | n ~ ∂                | Search vl | c audio file conversion | ٩     |
| Organize 👻 New fold                                               | er                           |          |                      |           | === -                   | 0     |
| Desktop ^                                                         | Name                         | #        | Title                |           | Contributing artists    | Albur |
| Documents                                                         |                              | N        | items match your s   | earch     |                         |       |
| 🖶 Downloads                                                       |                              | INC      | oncerns match your s | carcii.   |                         |       |
| N Music                                                           | <                            |          |                      |           |                         | >     |
| File name: conv                                                   | erted-audio-file             |          |                      |           |                         | ~     |
| Save as type: Conta                                               | ainers (*.mp3)               |          |                      |           |                         | ~     |
| ∧ Hide Folders                                                    |                              |          |                      | Sav       | re Cancel               |       |

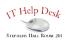

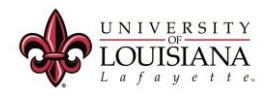

## 12. Click Start.

| 🛓 Convert                                                                                     |                                     | _            |        | × |
|-----------------------------------------------------------------------------------------------|-------------------------------------|--------------|--------|---|
| Source<br>Source: file:///C:/Users/sar5404,<br>Type: file                                     | /Downloads/vlc audio file conversio | n/Audio-01.a | mr     |   |
| Settings <ul> <li>Convert</li> <li>Display the output</li> <li>Deinterlace</li> </ul> Profile | Audio - MP3                         | • 🛞          | ×      |   |
| O Dump raw input                                                                              |                                     |              |        |   |
| Destination<br>Destination file: Downloads\vlc au                                             | idio file conversion\converted-audi | o-file.mp3   | Browse | ] |

13. You can watch the Streaming progress in the main VLC window. When the blue line reaches the end of the timeline, your new file is ready.

| 🔺 Strea   | ming - VLC | C media p | olayer       |          |           |      |      |          |       | —      |      | ×   |
|-----------|------------|-----------|--------------|----------|-----------|------|------|----------|-------|--------|------|-----|
| Media     | Playback   | Audio     | Video        | Subtitle | Tools     | View | Help |          |       |        |      |     |
| Playlist  |            |           |              |          |           |      |      |          |       | Search |      |     |
| 📄 Playlis | st [14:21] |           | ^ Tit        | le       |           |      |      | Duration | Album |        |      |     |
| ∎¦∄ Media | a Library  |           |              | 🐼 Audio  | o-01.amr  |      |      | 07:10    | 1     |        |      |     |
| My Comp   | uter       |           |              | 🐼 Strea  | ming      |      |      | 07:10    |       |        |      |     |
| 📙 My V    | /ideos     |           |              |          |           |      |      |          |       |        |      |     |
| 🎵 My N    | Ausic      |           |              |          |           |      |      |          |       |        |      |     |
| 📼 n       |            |           | ~            |          |           |      |      |          |       |        |      |     |
|           |            |           |              |          |           |      |      |          |       |        |      |     |
| 00:52     |            |           |              |          |           |      |      |          |       |        |      | 07: |
|           |            |           |              |          |           |      |      |          |       |        |      |     |
|           |            |           | <b>î</b> . } | := 🗘     | <b>3C</b> |      |      |          |       |        | 105% | 1   |
| k         |            |           |              |          |           |      |      |          |       |        |      |     |
| 201       |            |           |              |          |           |      |      |          |       |        |      |     |

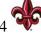

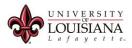

| A v     | VLC media pla | ayer         |         |       |          |        |          |      |          |       | _      |      | × |
|---------|---------------|--------------|---------|-------|----------|--------|----------|------|----------|-------|--------|------|---|
| Med     |               | -            | lio     | Video | Subtitle | Tools  | View     | Help |          |       |        |      |   |
|         | Open File     |              |         |       | Ctrl+C   | )      | 1        |      |          | Ξ.    | Search |      |   |
|         | Open Multip   | le Files.    |         |       | Ctrl+S   | hift+0 |          |      | Duration | Album |        |      |   |
|         | Open Folder   |              |         |       | Ctrl+F   |        |          |      | 07:10    |       |        |      |   |
| ۲       | Open Disc     |              |         |       | Ctrl+D   | )      |          |      | 07:10    |       |        |      |   |
| <u></u> | Open Netwo    | rk Strea     | am      |       | Ctrl+N   | 1      |          |      |          |       |        |      |   |
| e       | Open Captu    | re Devic     | ce      |       | Ctrl+C   | :      |          |      |          |       |        |      |   |
|         | Open Locati   | on from      | n clipb | board | Ctrl+V   | 1      |          |      |          |       |        |      |   |
|         | Open Recent   | t Media      | 1       |       |          | +      |          |      |          |       |        |      |   |
|         | Save Playlist | to File      |         |       | Ctrl+Y   | r      |          |      |          |       |        |      |   |
|         | Convert / Sa  | ve           |         |       | Ctrl+R   | L      |          |      |          |       |        |      |   |
| ((•))   | Stream        |              |         |       | Ctrl+S   |        |          |      |          |       |        |      |   |
|         | Quit at the e | nd of pl     | laylist | :     |          |        |          |      |          |       |        |      |   |
|         | Quit          |              |         |       | Ctrl+C   | Σ      | <u> </u> |      |          |       |        |      |   |
| ;       |               | _            | _       | _     |          |        | _        |      |          |       |        |      | ; |
|         |               | <del>8</del> |         |       |          |        |          |      |          |       |        |      |   |
|         |               | 000          |         | 111   |          | X,     |          |      |          |       | ()) _  | .05% |   |

14. To check your new mp3 file, click the Media menu and choose Open File.

15. Browse to the file on your computer. Click on the file to select it and click Open.

| 🛓 Select one or more files | to open                        |         |     |                 |                                       | ×            |
|----------------------------|--------------------------------|---------|-----|-----------------|---------------------------------------|--------------|
|                            | Oownloads ⇒ vlc audio file con | version | ~ Ū | Search vio      | c audio file conversion               | P            |
| Organize 👻 New fol         | der                            |         |     |                 |                                       | ?            |
| This PC                    | Name                           | # Title |     |                 | Contributing artists                  | Albur        |
| Documents Downloads        | Converted-audio-fil            |         |     |                 |                                       |              |
|                            | name: converted-audio-file.mp  | 03      | ~   | Media Fi<br>Ope | les ( *.3g2 *.3gp *.3gp/<br>:n Cancel | ><br>2 ~<br> |

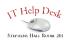

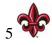

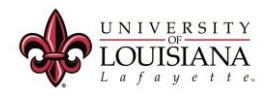

| 16. Verify that your converted file is the same length as the original |  |
|------------------------------------------------------------------------|--|
|------------------------------------------------------------------------|--|

| 🛓 converted-audio-file.mp | 53 - VLC I | media playe | r        |          |      |          |       | _      |     | ×        |
|---------------------------|------------|-------------|----------|----------|------|----------|-------|--------|-----|----------|
| Media Playback Audio      | Video      | Subtitle    | Tools    | View     | Help |          |       |        |     |          |
| Playlist                  |            |             |          |          |      |          |       | Search |     |          |
| Playlist [21:32]          | _^ Tit     | tle         |          |          |      | Duration | Album |        |     |          |
| 📲 🖥 Media Library         |            | 🐼 Audio     | -01.amr  |          |      | 07:10    |       |        |     |          |
| My Computer               |            | Stream      |          |          |      | 07:10    |       |        |     |          |
| Hy Videos                 |            | 📀 conve     | erted-au | dio-file | .mp3 | 07:10    |       |        |     |          |
| 🎵 My Music                |            |             |          |          |      |          |       |        |     |          |
| My Pictures               |            |             |          |          |      |          |       |        |     |          |
| Devices                   | × 1        |             |          |          |      |          |       |        |     |          |
|                           |            |             |          |          |      |          |       |        |     |          |
| 00:38                     |            |             |          |          |      |          |       |        |     | 07:10    |
|                           | 7          |             |          |          |      |          |       |        |     |          |
|                           | 111        |             | S        |          |      |          |       | ()) _  | 05% | <b>1</b> |

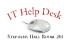

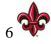